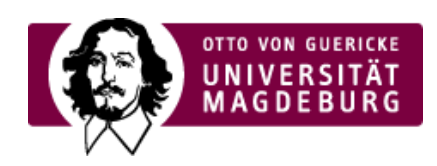

## CMS EGOTEC INFORMATIONSPORTAL

# FAQ

Mit dem Seitentyp **FAQ** können auf einfache Art und Weise Übersichten zu *Häufig gestellten Fragen* (**F**requently **A**sked **Q**uestions) erstellt werden. Dabei existiert für jede Frage / Antwort eine eigene Seite.

In der Darstellung existiert, wie hier demonstriert, eine Linkübersicht der Fragen und beim Klick auf die jeweilige Frage wird zur entsprechenden Antwort auf der Seite gesprungen und diese hervorgehoben.

Der Text im Reiter **Inhalt** wird der Auflistung vorangestellt.

Für eine alternative Darstellung der "Fragen" in horizontaler Anordnung - z.B. für eine A-Z-Übersicht kann auf dem Reiter **Information** die Style-Variante *A-Z* ausgewählt werden.

- [Beispielfrage](https://www.cms.ovgu.de/Module/Zusatzmodule/FAQ-faq-5540.html#faq_5540) Titel ‣
- ▶ Wie erstelle ich eine [FAQ-Übersicht?](https://www.cms.ovgu.de/Module/Zusatzmodule/FAQ-faq-214.html#faq_214)
- ▶ Wie [erstelle](https://www.cms.ovgu.de/Module/Zusatzmodule/FAQ-faq-212.html#faq_212) ich eine neue Frage?

#### **Beispielfrage Titel**

Antwort...

Ende...

### **Wie erstelle ich eine FAQ-Übersicht?**

 $\alpha$ 

 $\rightarrow$ 

Für die FAQ-Übersicht muss nur der entsprechende Seitentyp ausgewählt werden. Weitere Angaben sind nicht erforderlich.

In der darunter liegenden Ebene werden die einzelnen Fragen angeordnet. Die Auflistung auf der Übersicht erfolgt automatisch in der entsprechenden Reihenfolge.

 $\rightarrow$ 

 $\sim$ 

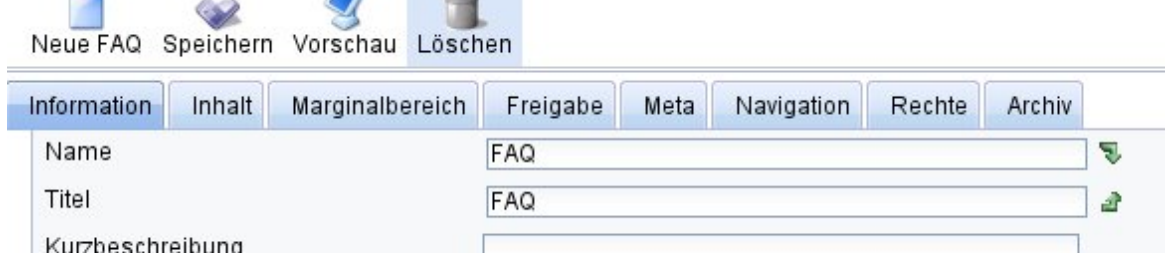

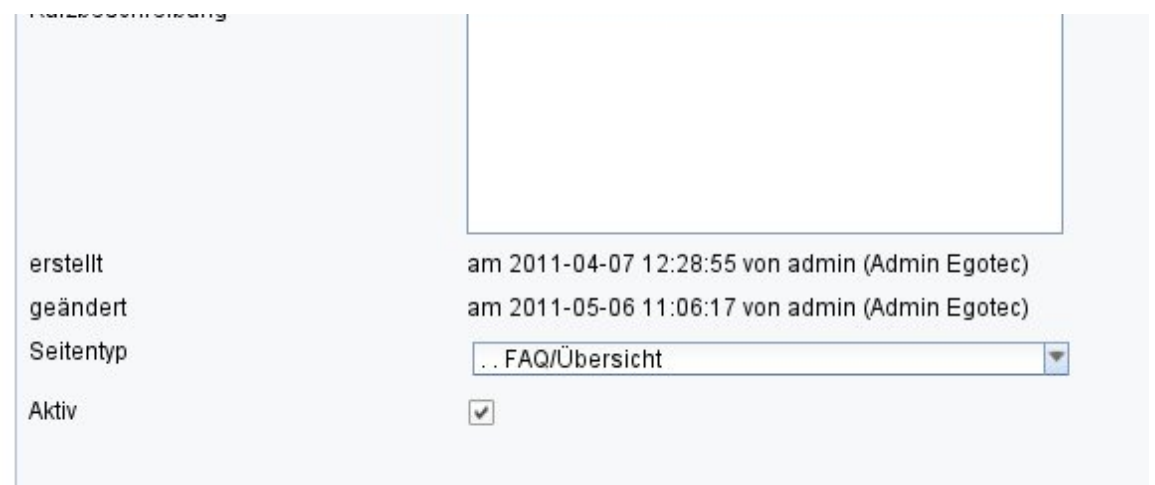

## **Wie erstelle ich eine neue**

**Frage?**

Neue Fragen werden, ausgehend von der FAQ-Übersichtsseite, durch einen Klick auf das Symbol **Neue FAQ** erstellt.

Im **Titel** der neuen Seite wird die **Frage** angegeben. Im Reiter **Inhalt** wird die **Antwort** bereitgestellt.

Konfigurationen hinsichtlich des Marginalbereiches haben hier keine Wirksamkeit. Antwortseiten werden standardmäßig nicht in der Navigation angezeigt.

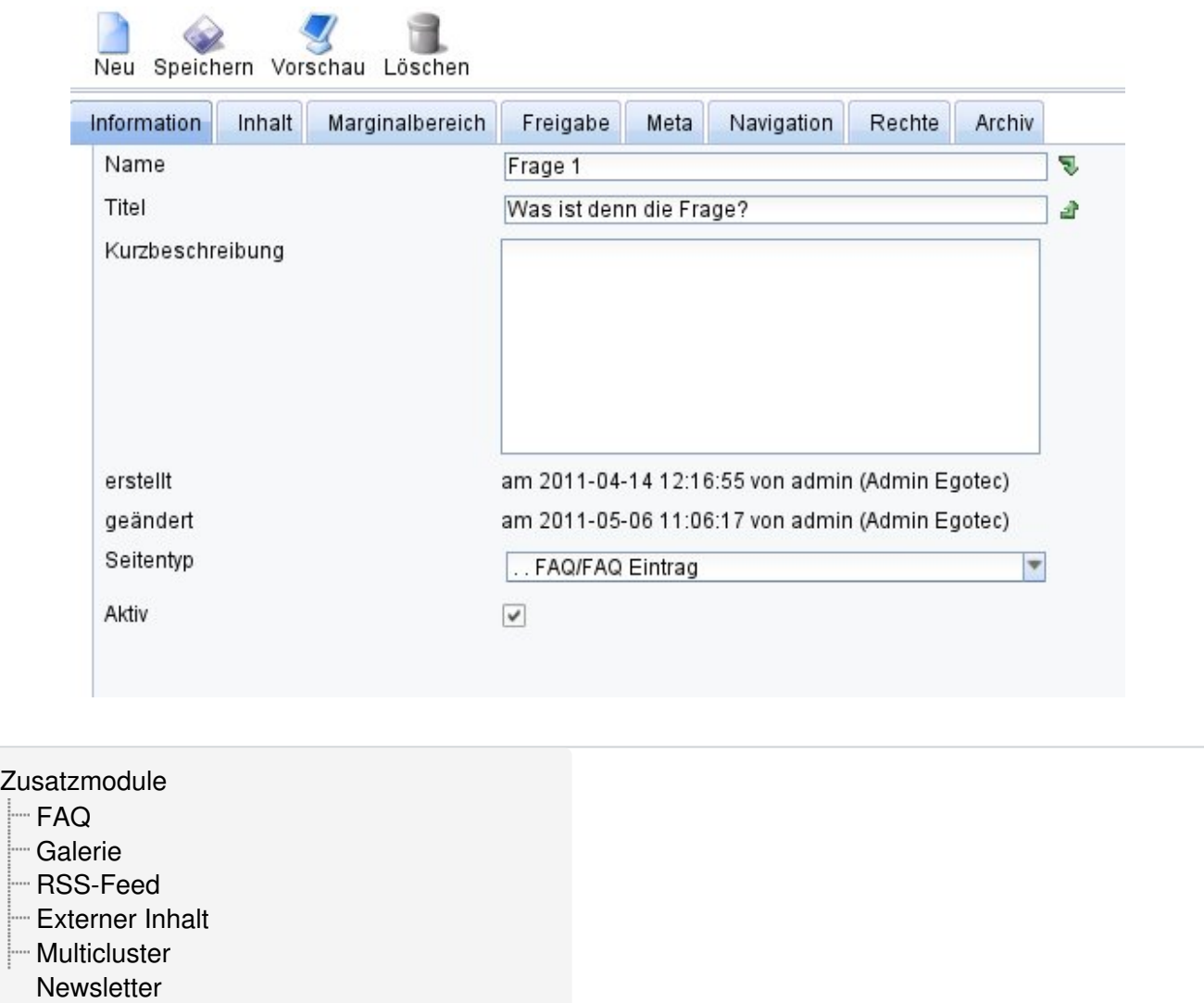

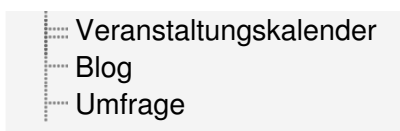